## POE Injector (am-3766) to roboRIO and OM5P-AC

Step 1: Connect the male Ethernet end of the injector into the roboRIO.

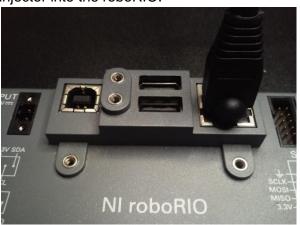

Step 3: Connect the regulated 12 volt power from the VRM to the barrel port of the injector.

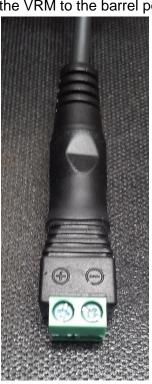

## Step 2:

Connect an Ethernet cable to the female Ethernet port of the injector. This will connect to your radio so be sure it is an appropriate length to reach.

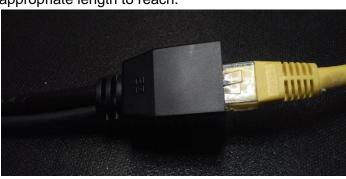

Step 4: Connect the previously mentioned Ethernet cable to radio. Be sure to plug the Ethernet cable into the plug nearest the power barrel.

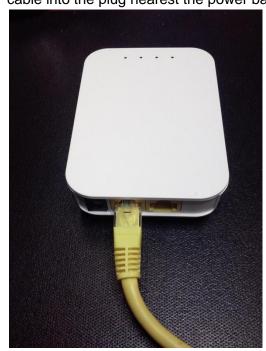